## Tábiázat bellesztése Wordbe

Beszúrás menüpont

Táblázat (sor és oszlopszám kiválasztása)

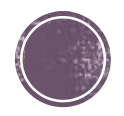

## Tábiázat formázása

Táblázateszközök

- Elrendezés menüpontban
	- További cellák beszúrása, törlése, egyesítése, felosztása, méretezése

## Tervezés menüpontban

Cellák színezése, szegélyvonalak módosítása

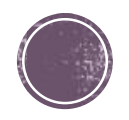

## Feladat

Hozd létre kedvenc zenekarod turné plakátját!

Szerepeljen rajta a banda neve (logo), kép a zenekarról, táblázatos formában a fellépések helyszíne és időpontja!

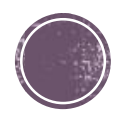